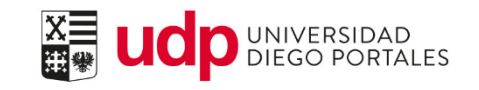

## Ingreso de calificaciones Postgrado

Resumen del documento

Paso a paso del ingreso de calificaciones en el Portal del Académico.

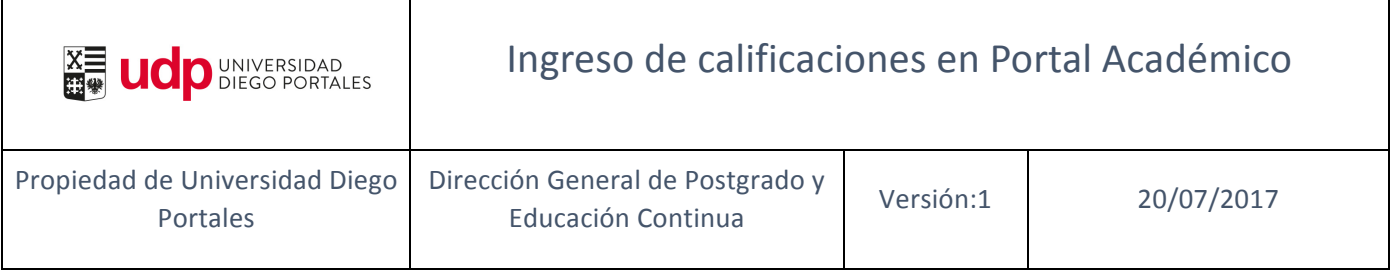

## Flujo del proceso

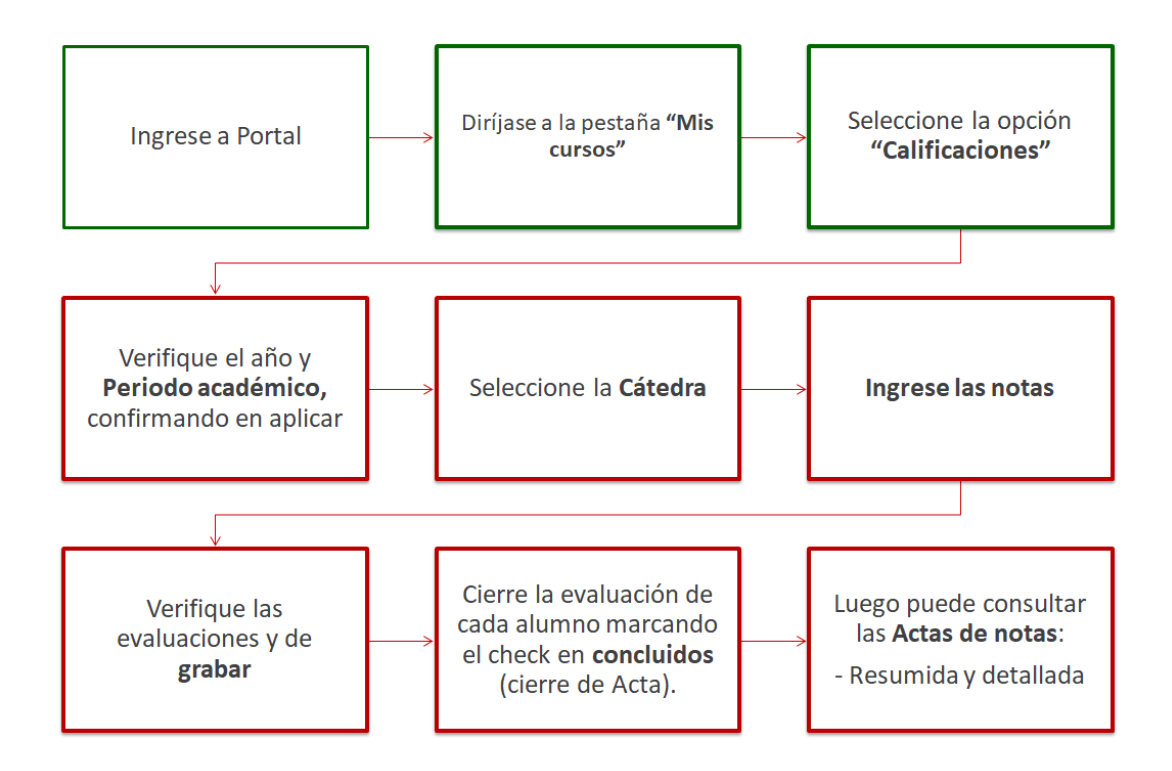

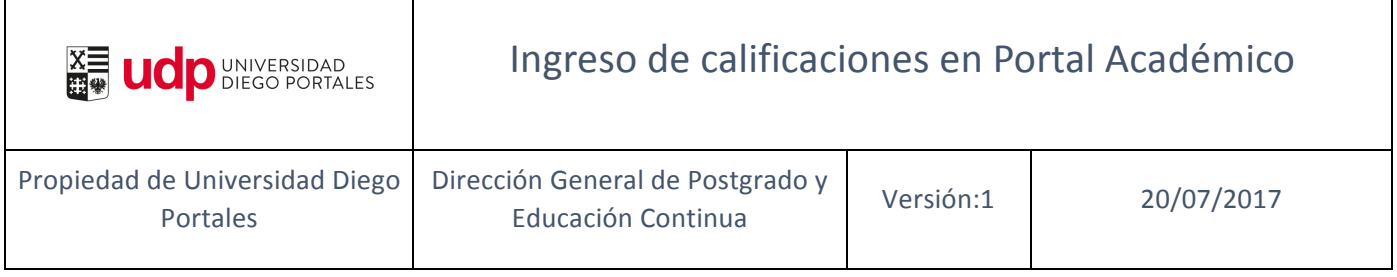

## **01. Ingreso de calificaciones en Portal Académico**

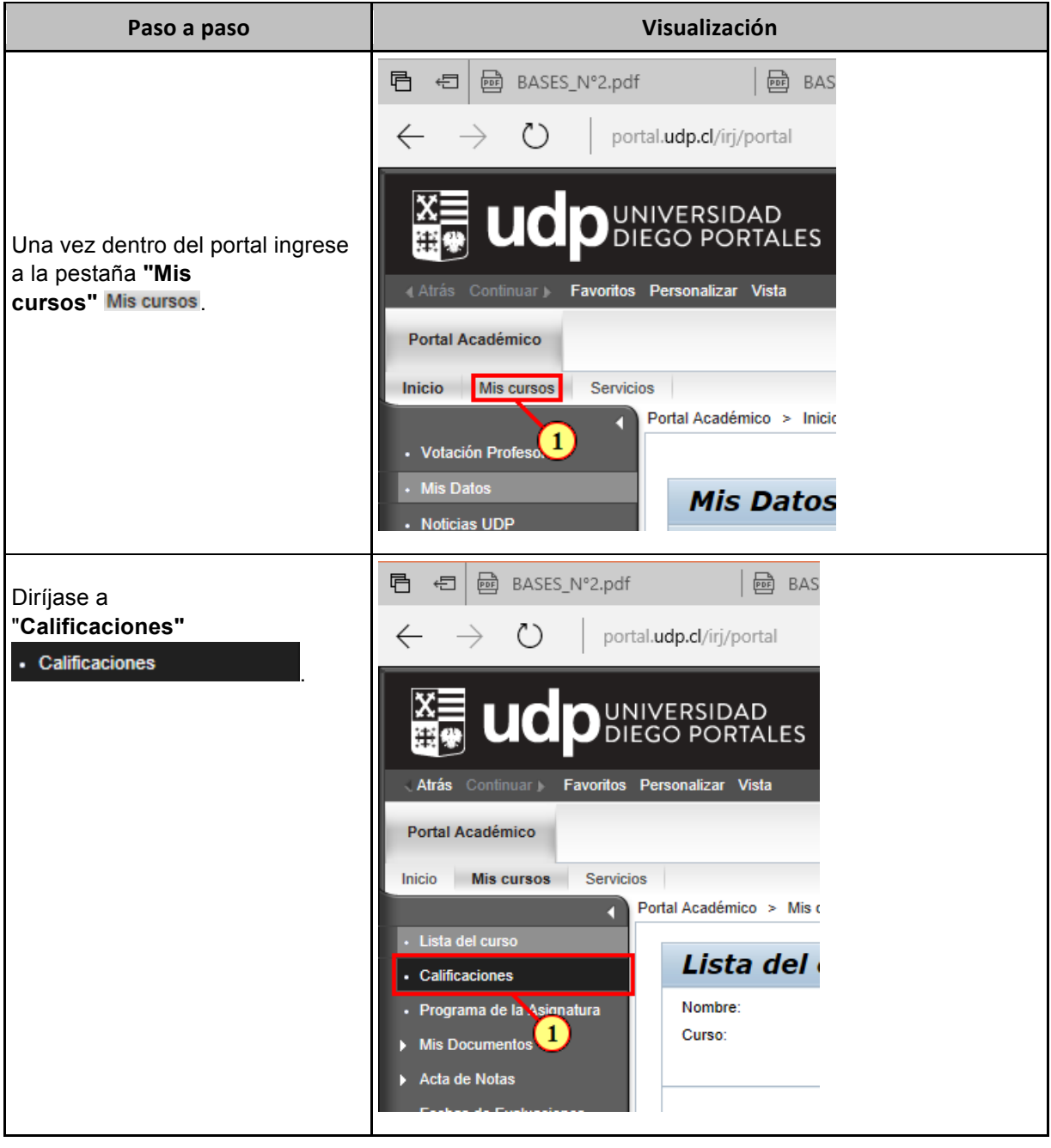

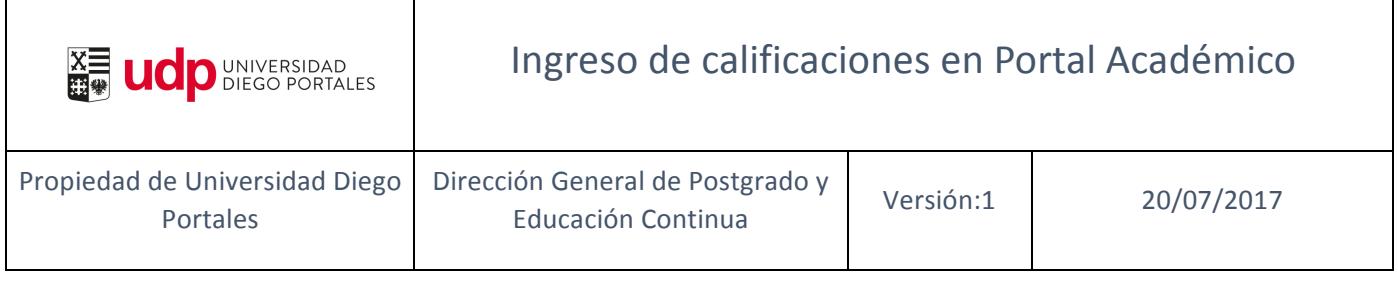

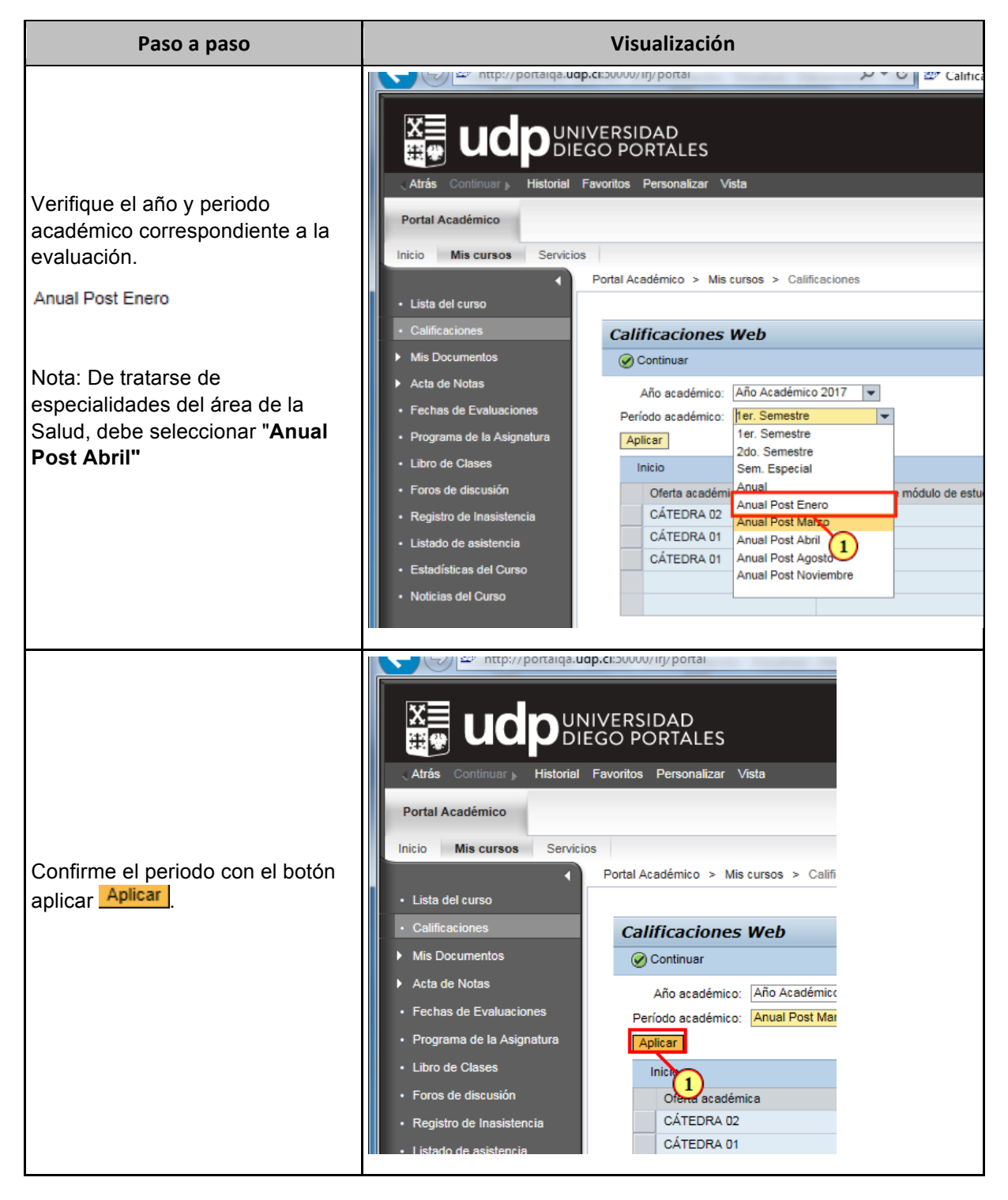

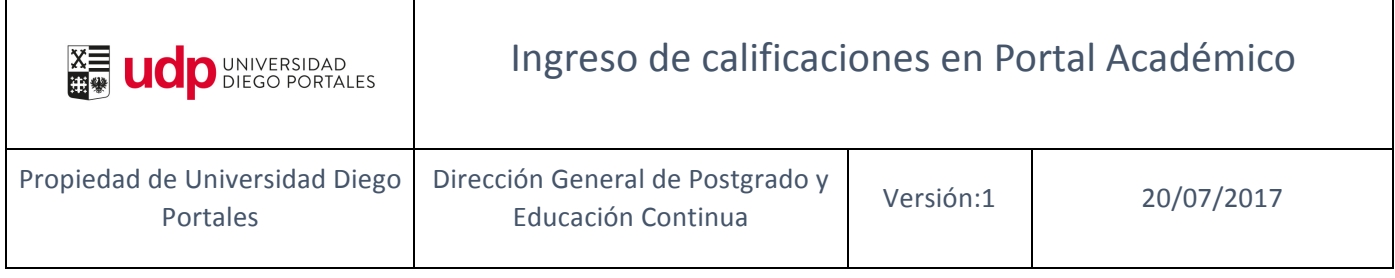

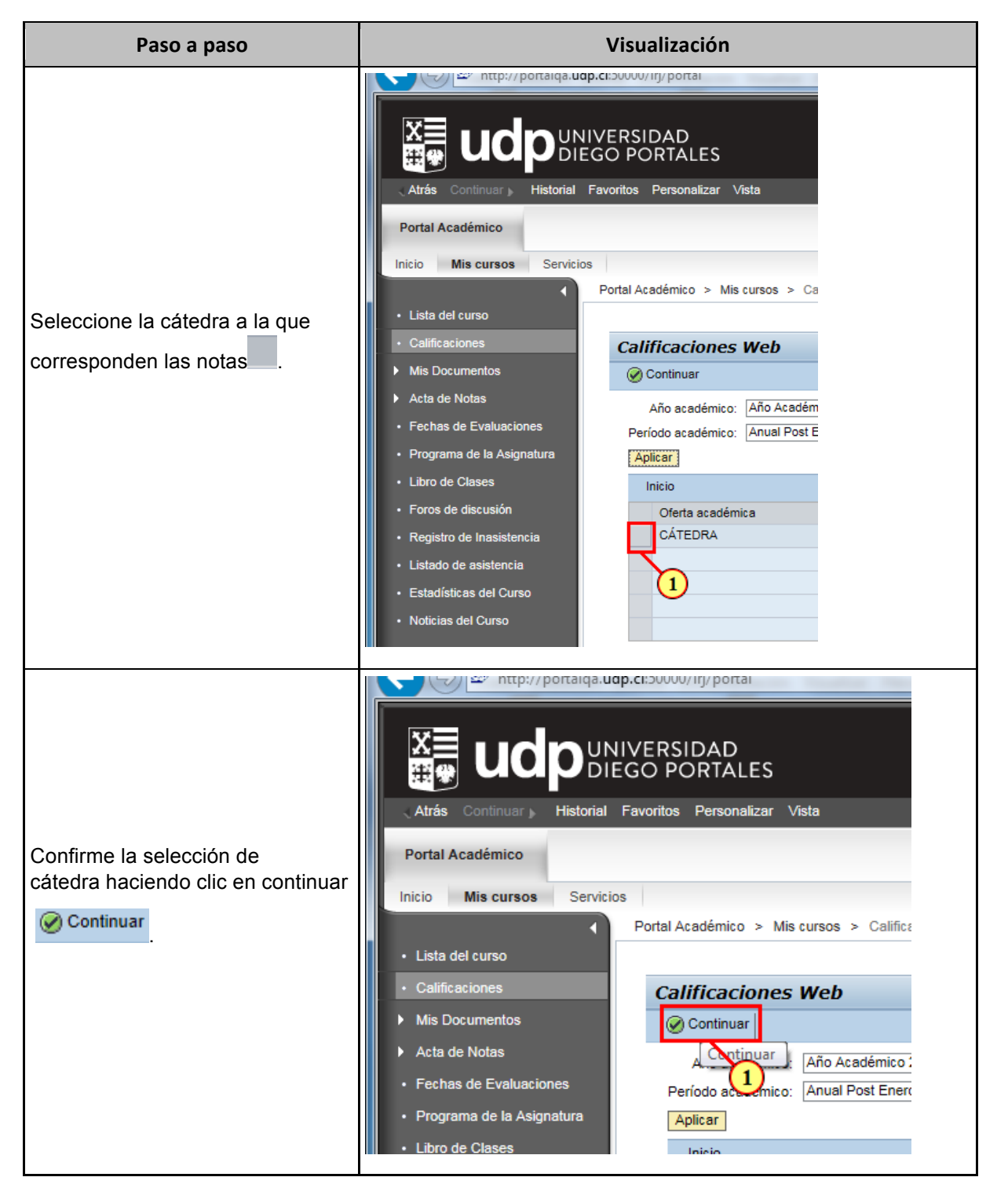

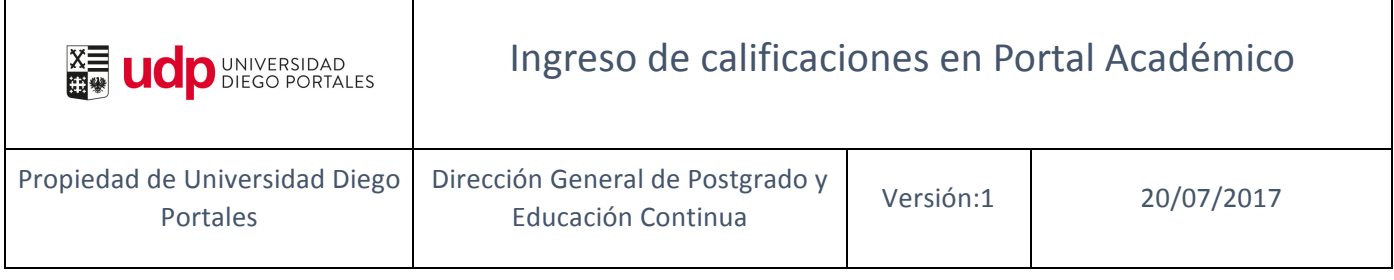

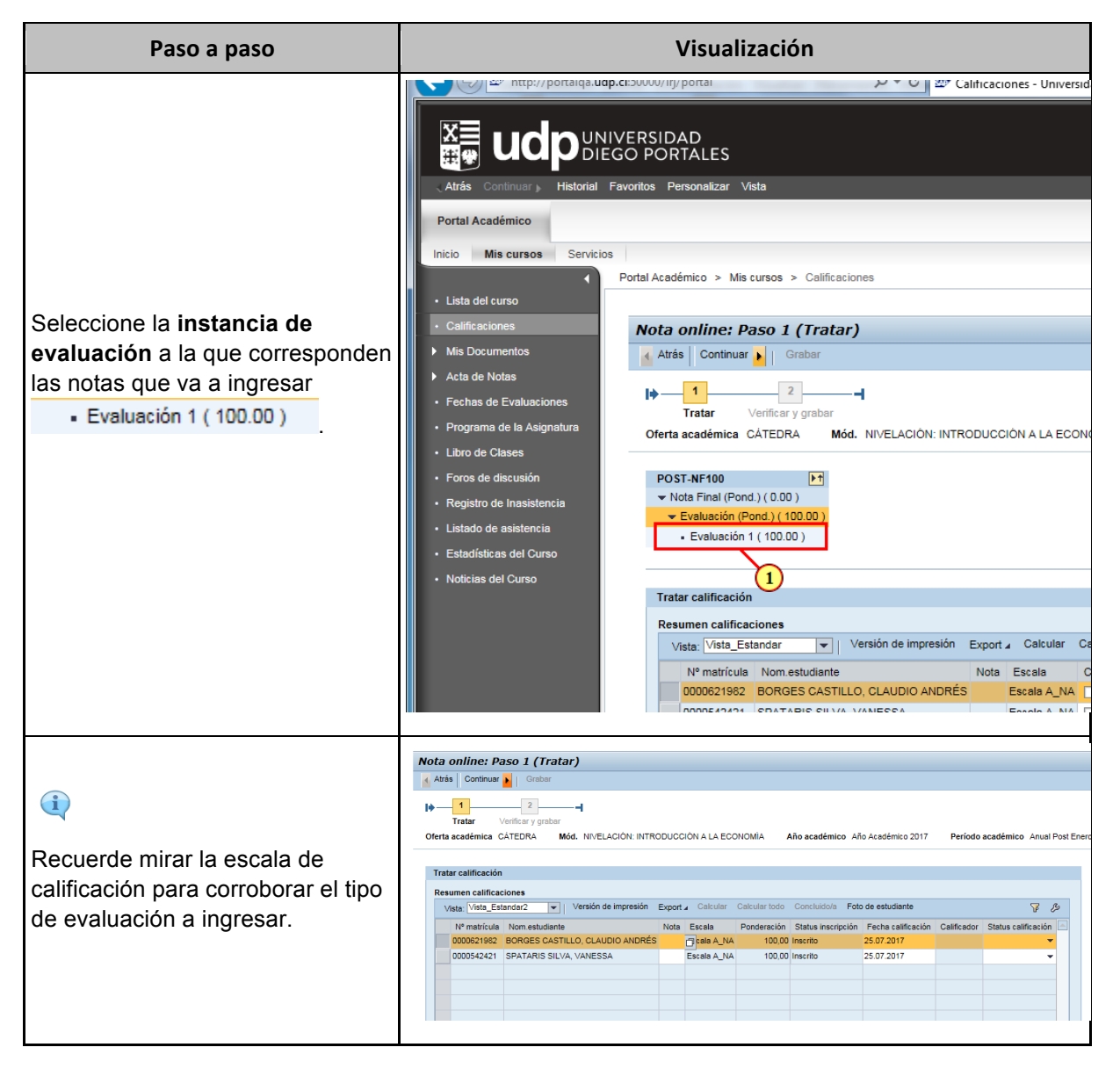

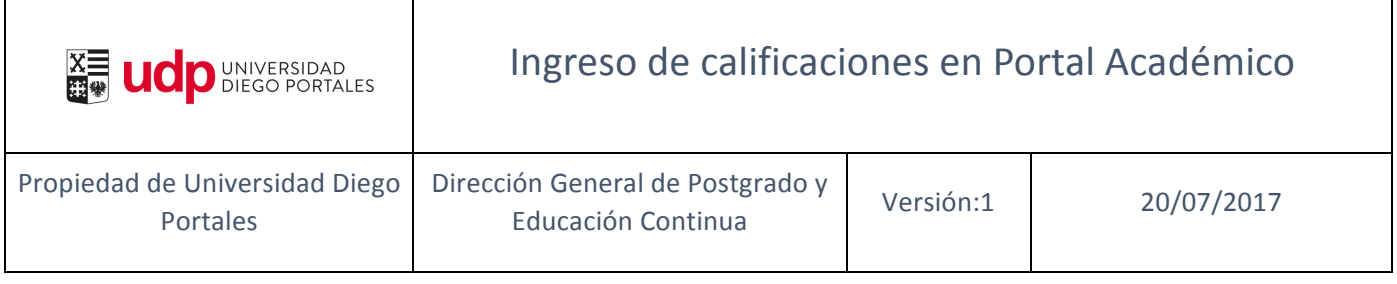

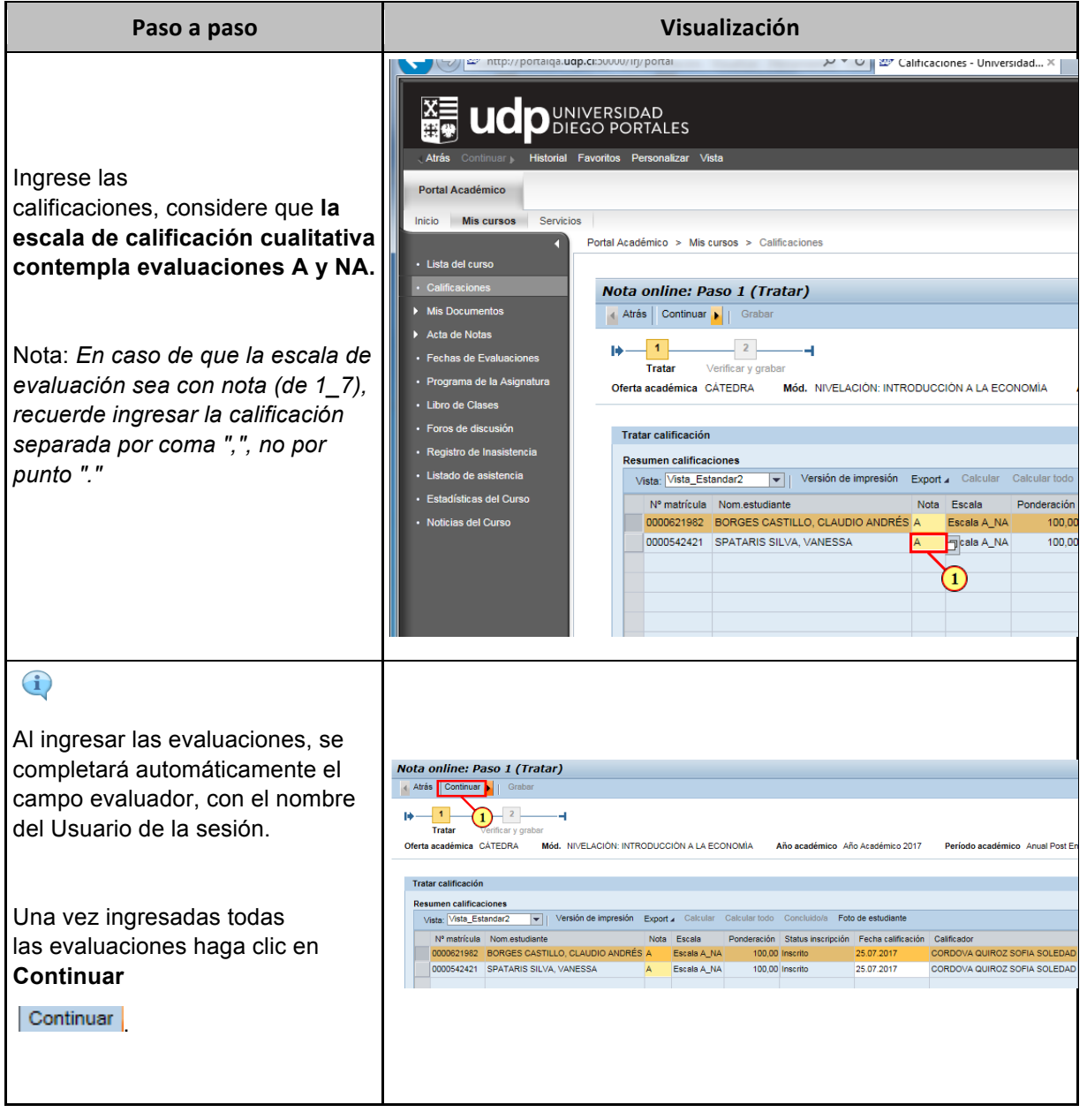

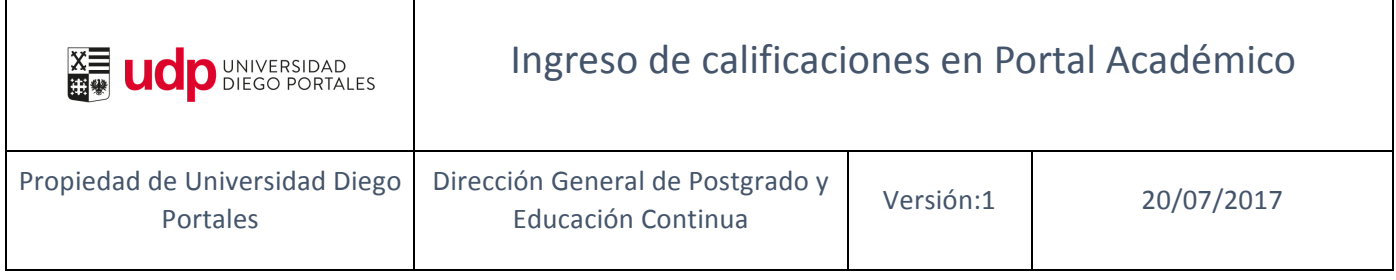

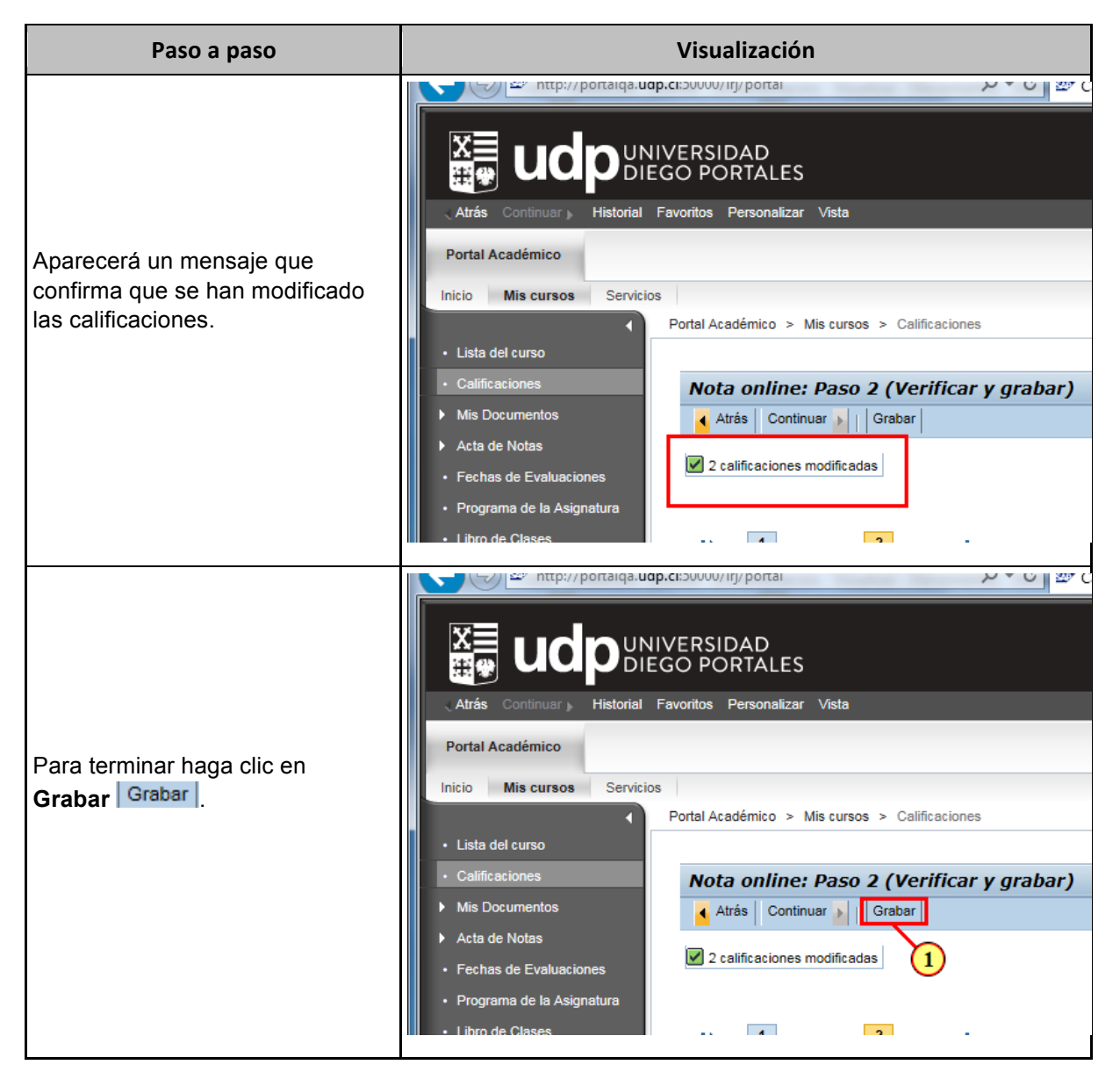

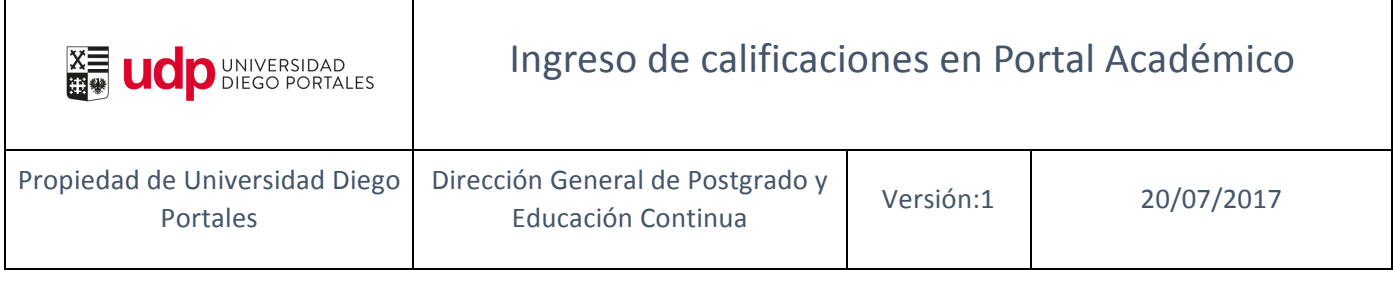

Ī

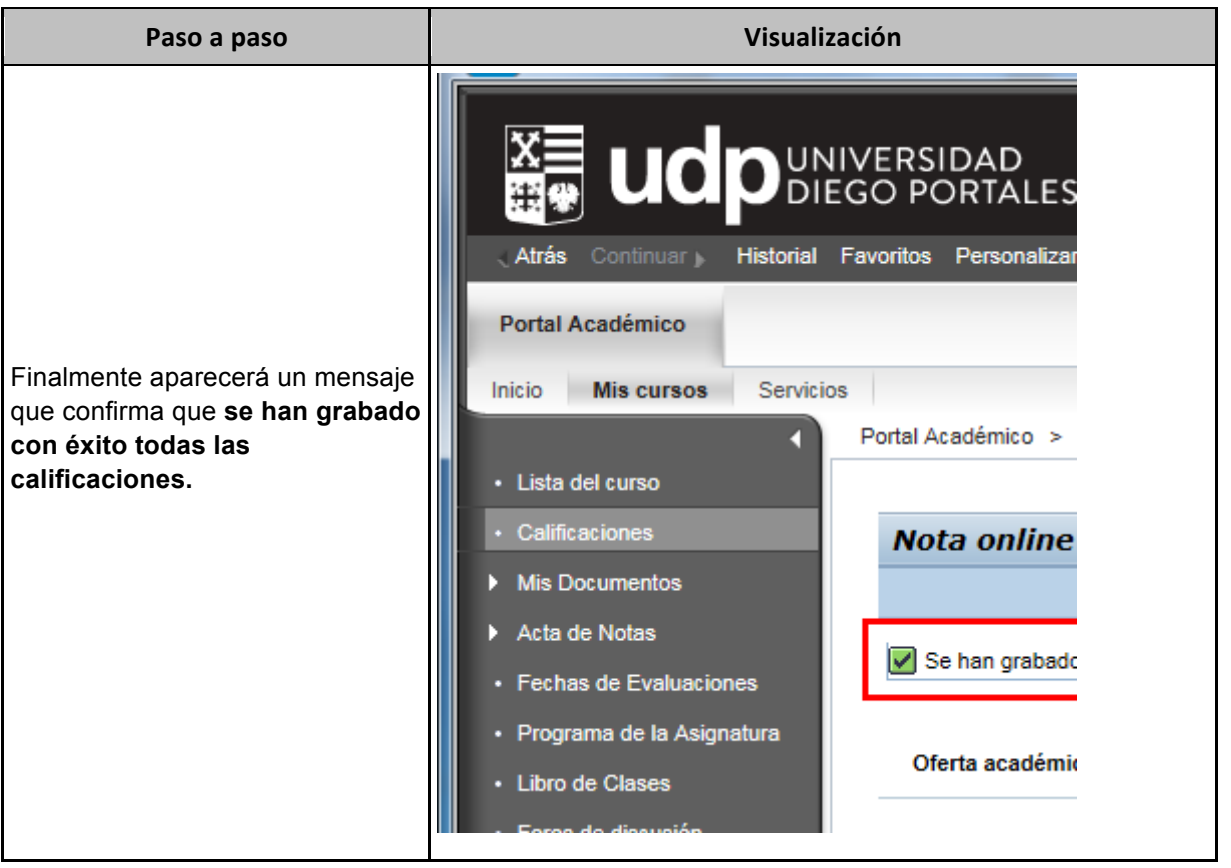

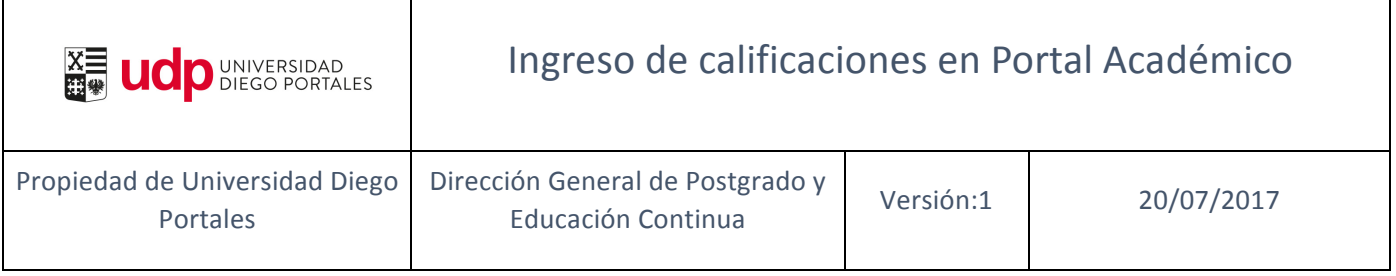

## **02. Concluir calificaciones (cierre de Acta) en Portal Académico**

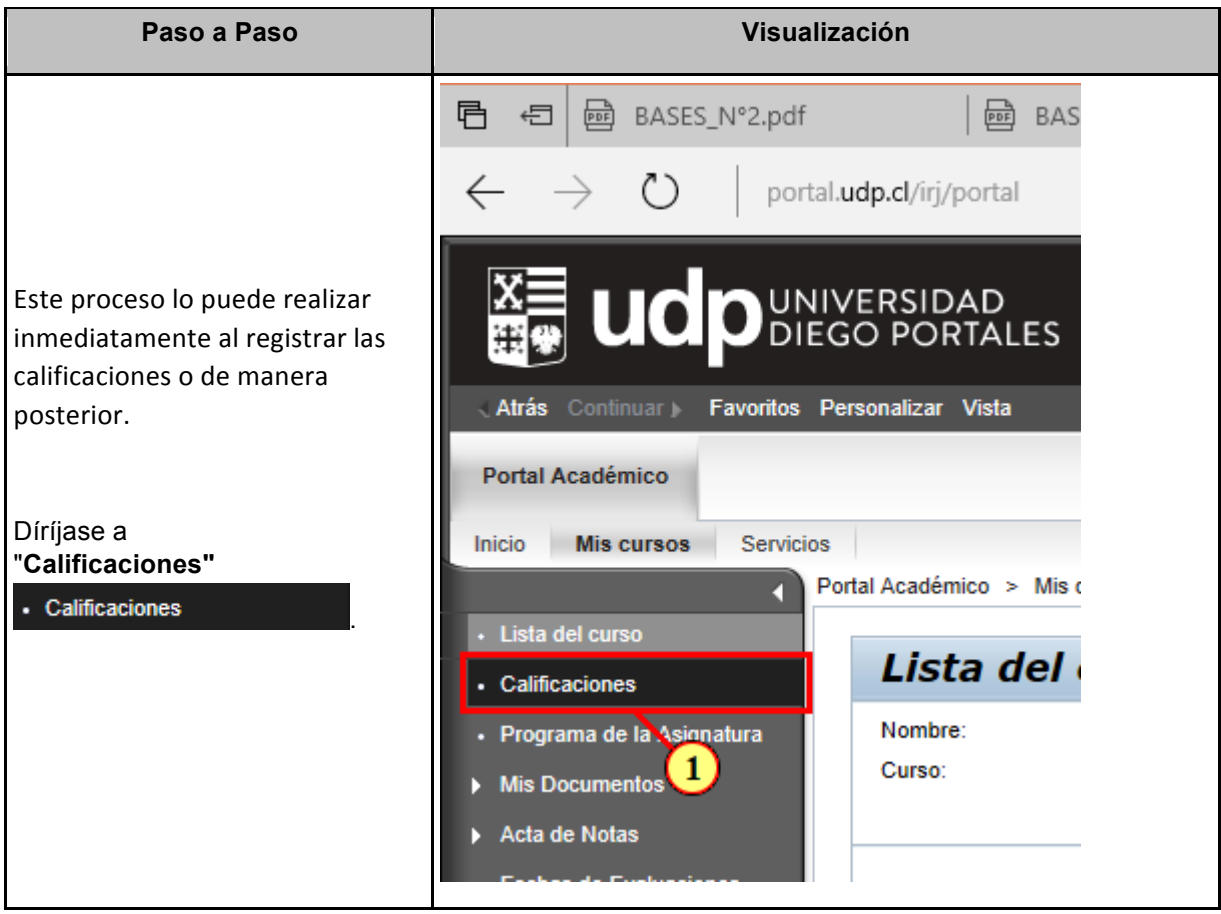

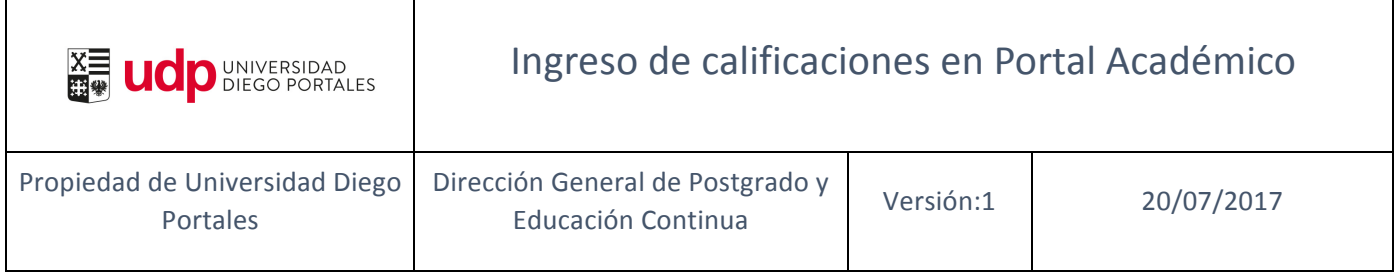

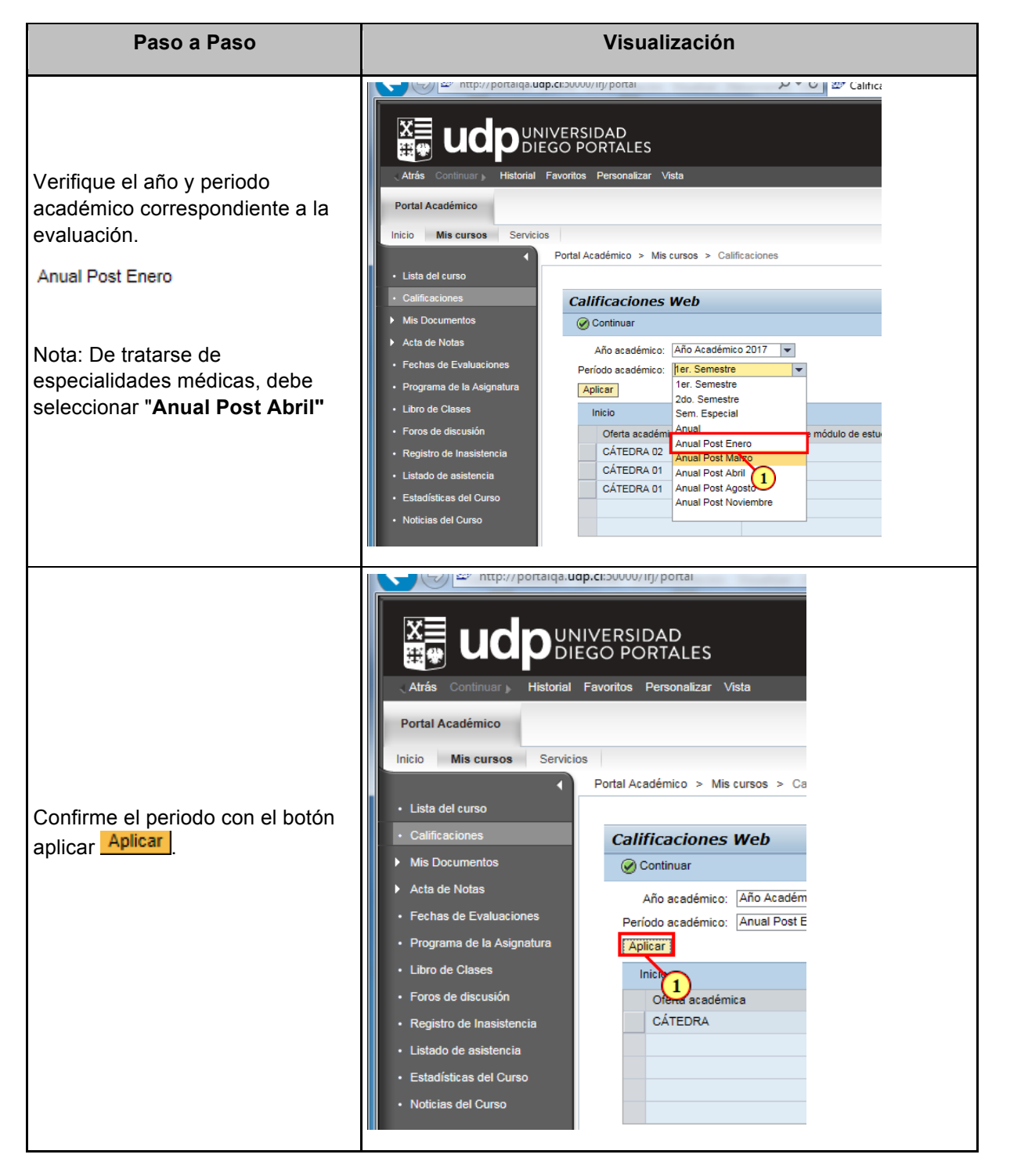

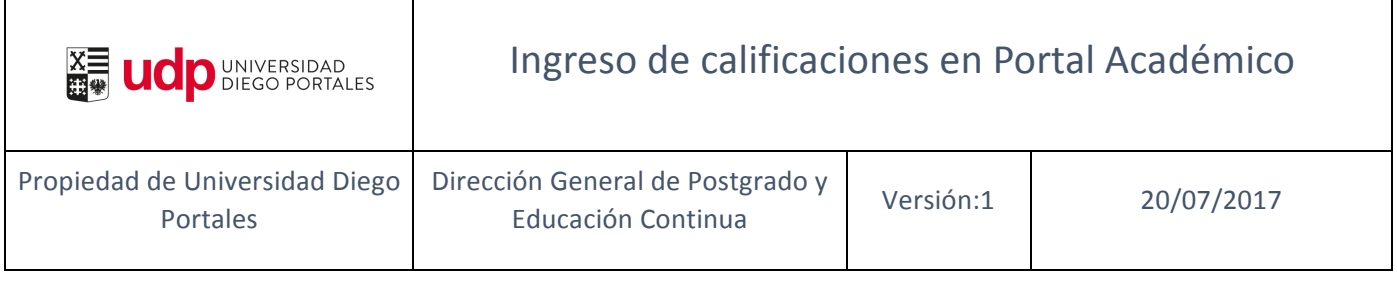

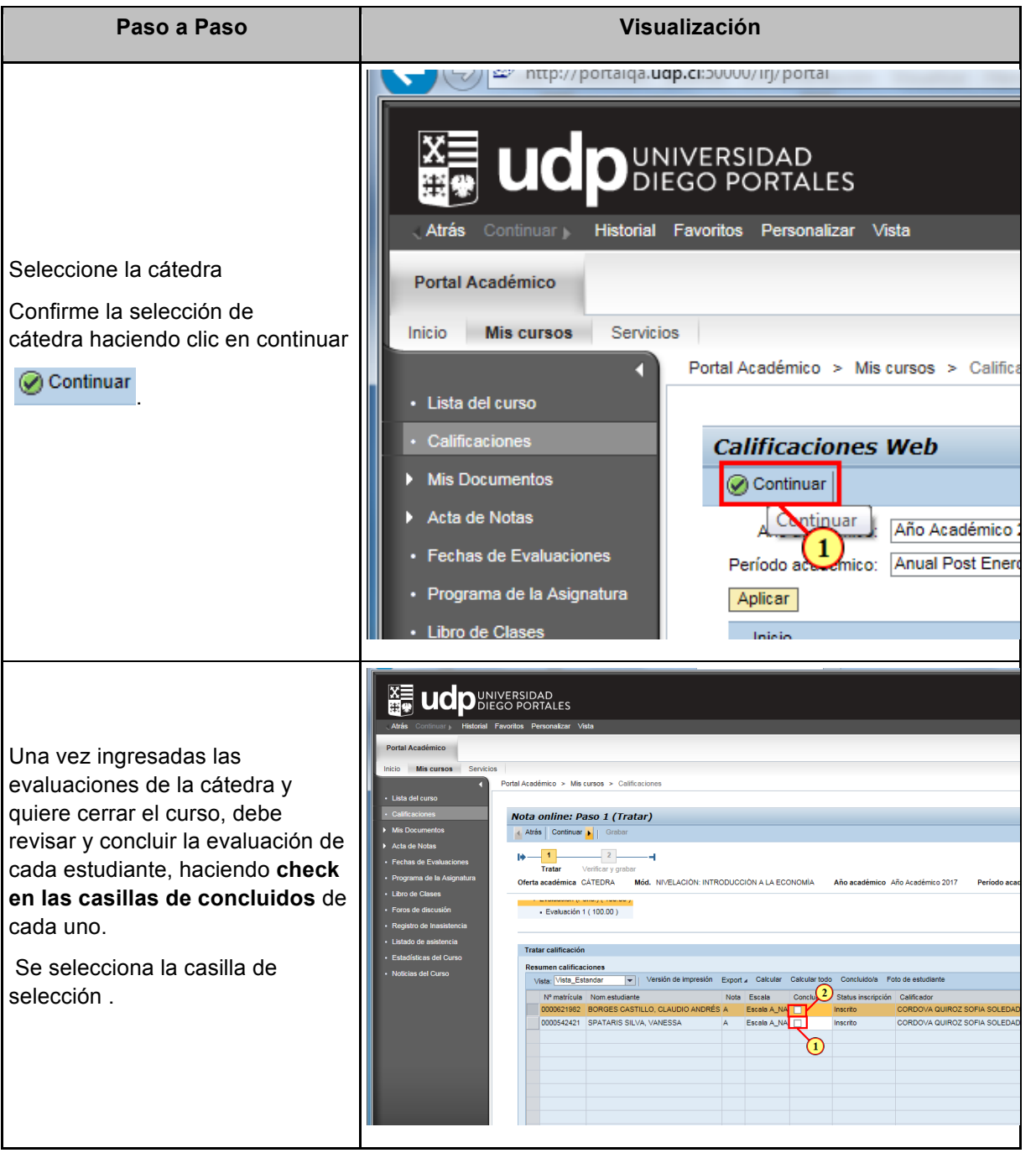

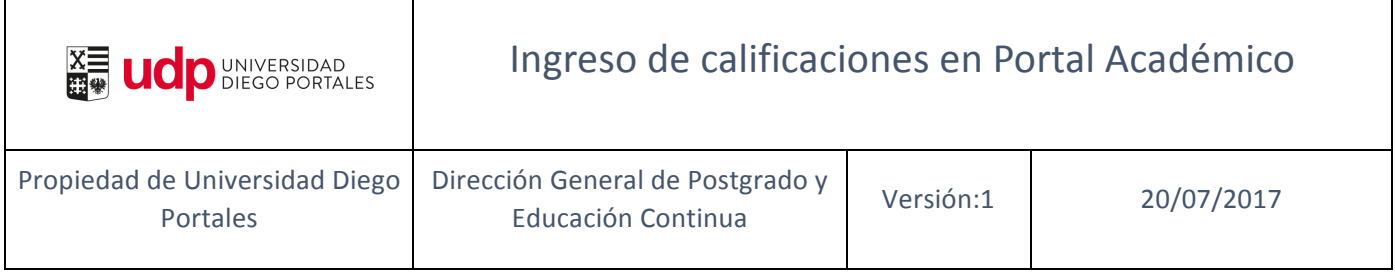

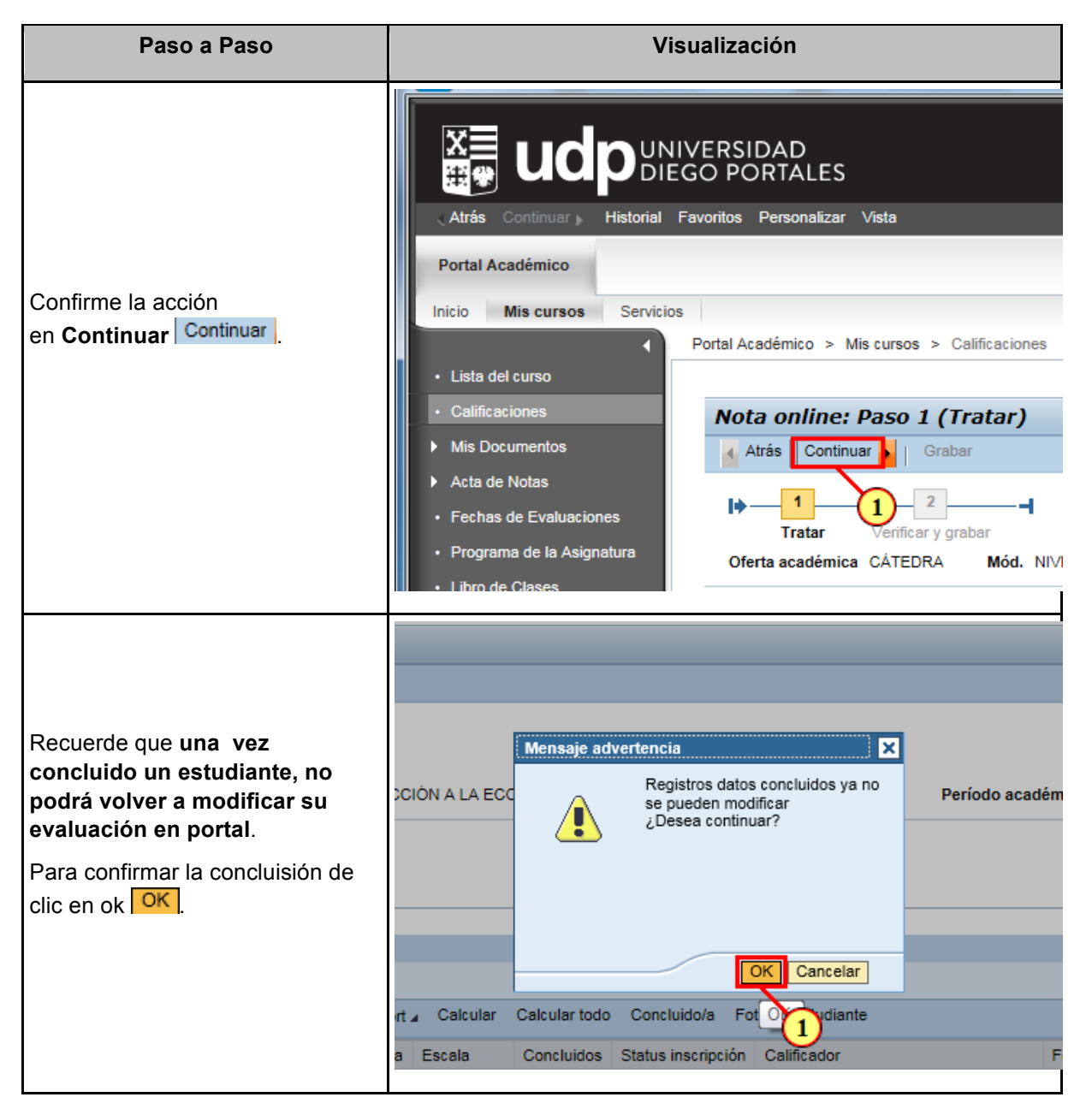

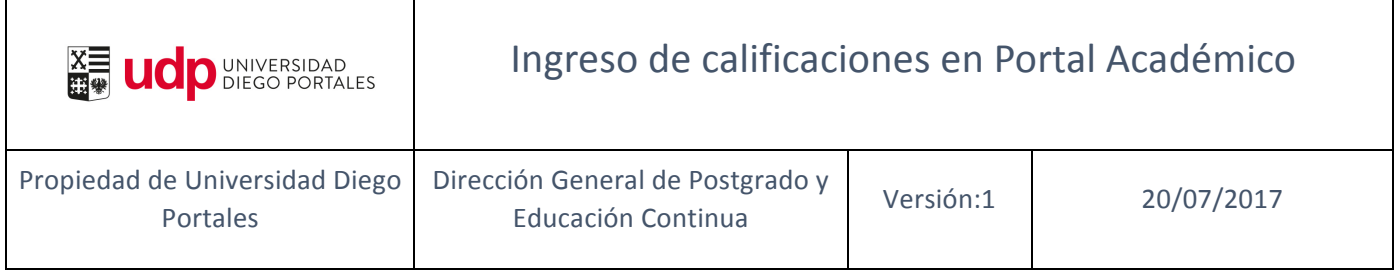

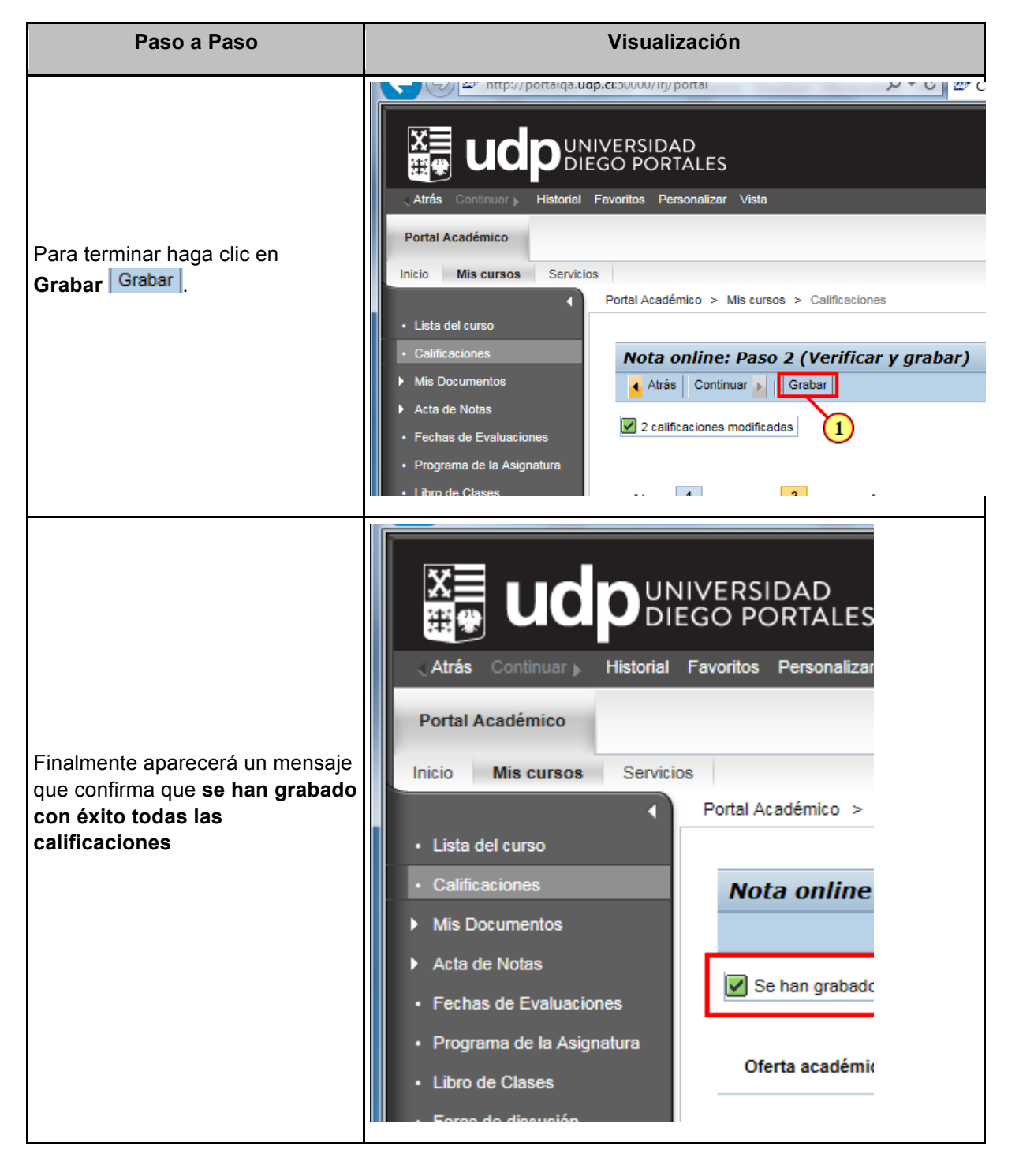

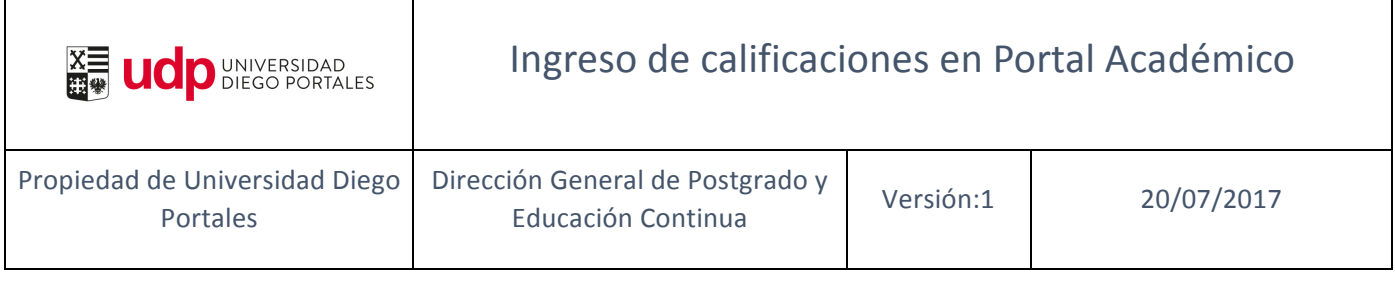

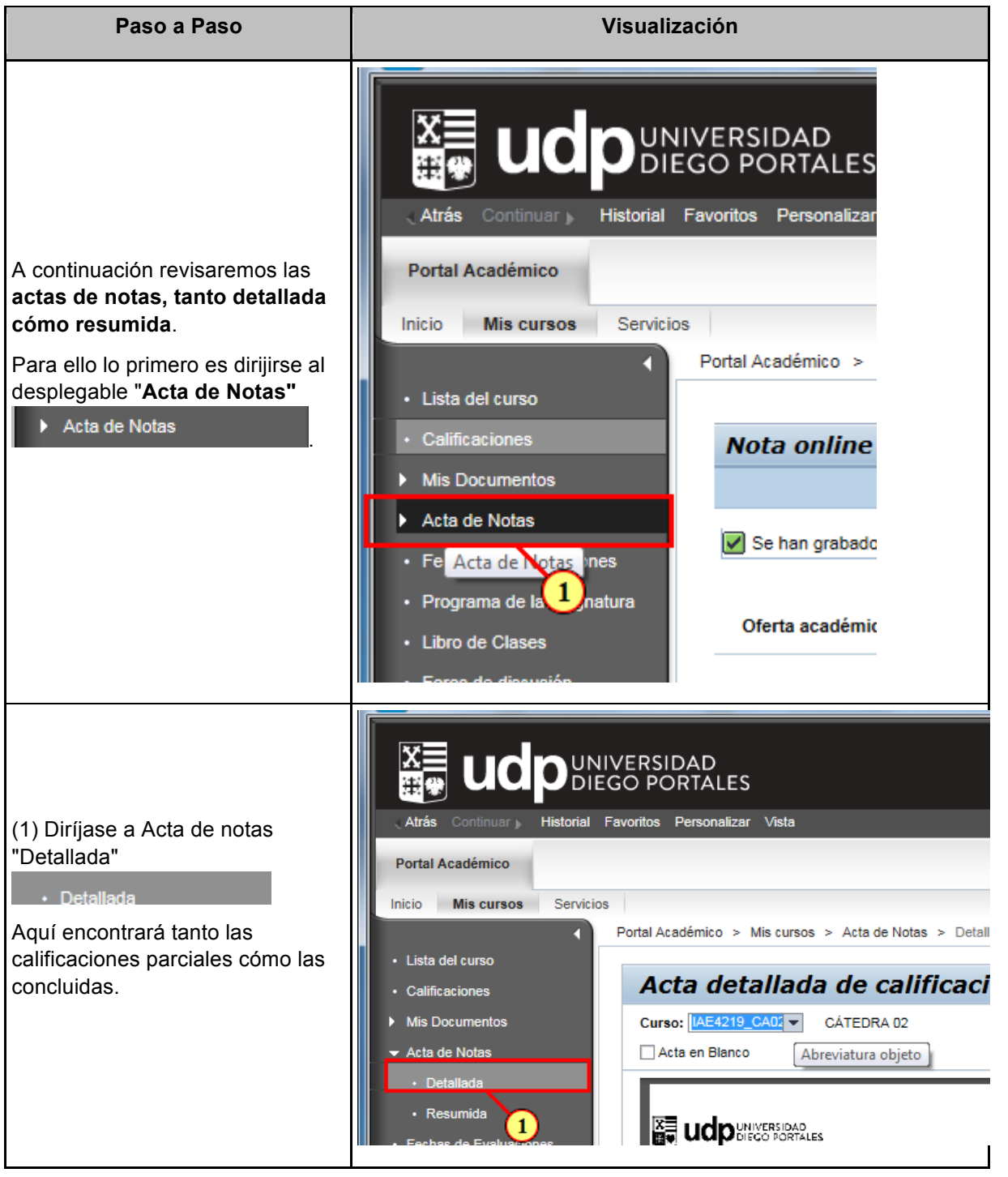

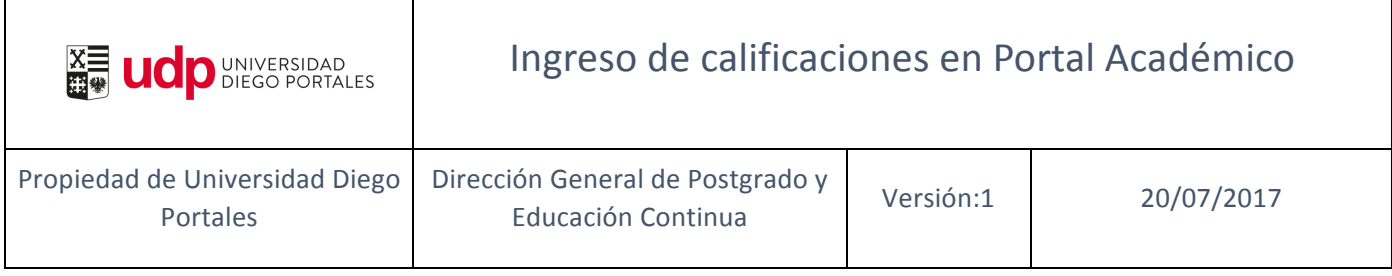

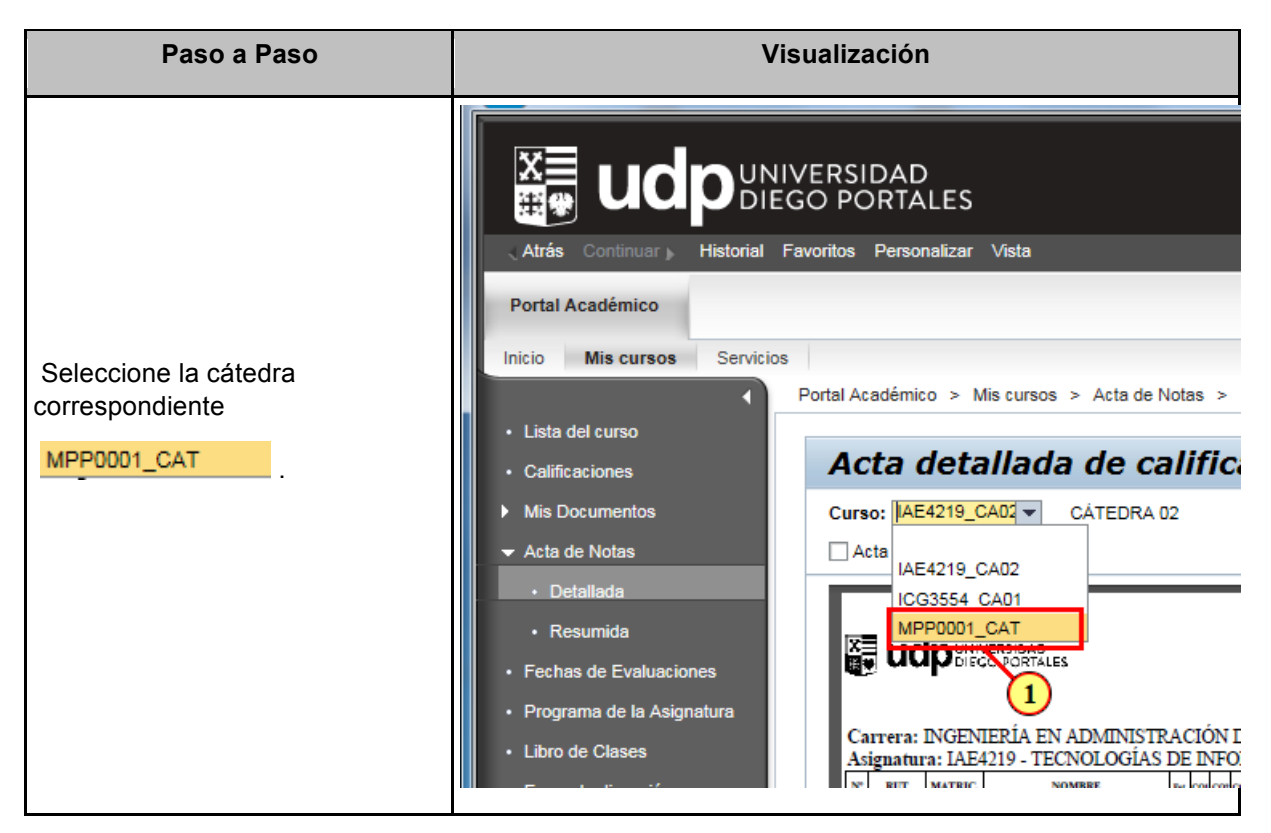

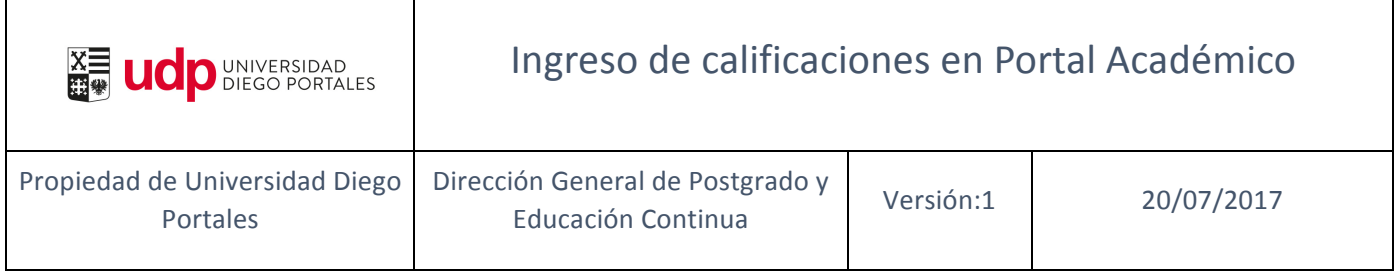

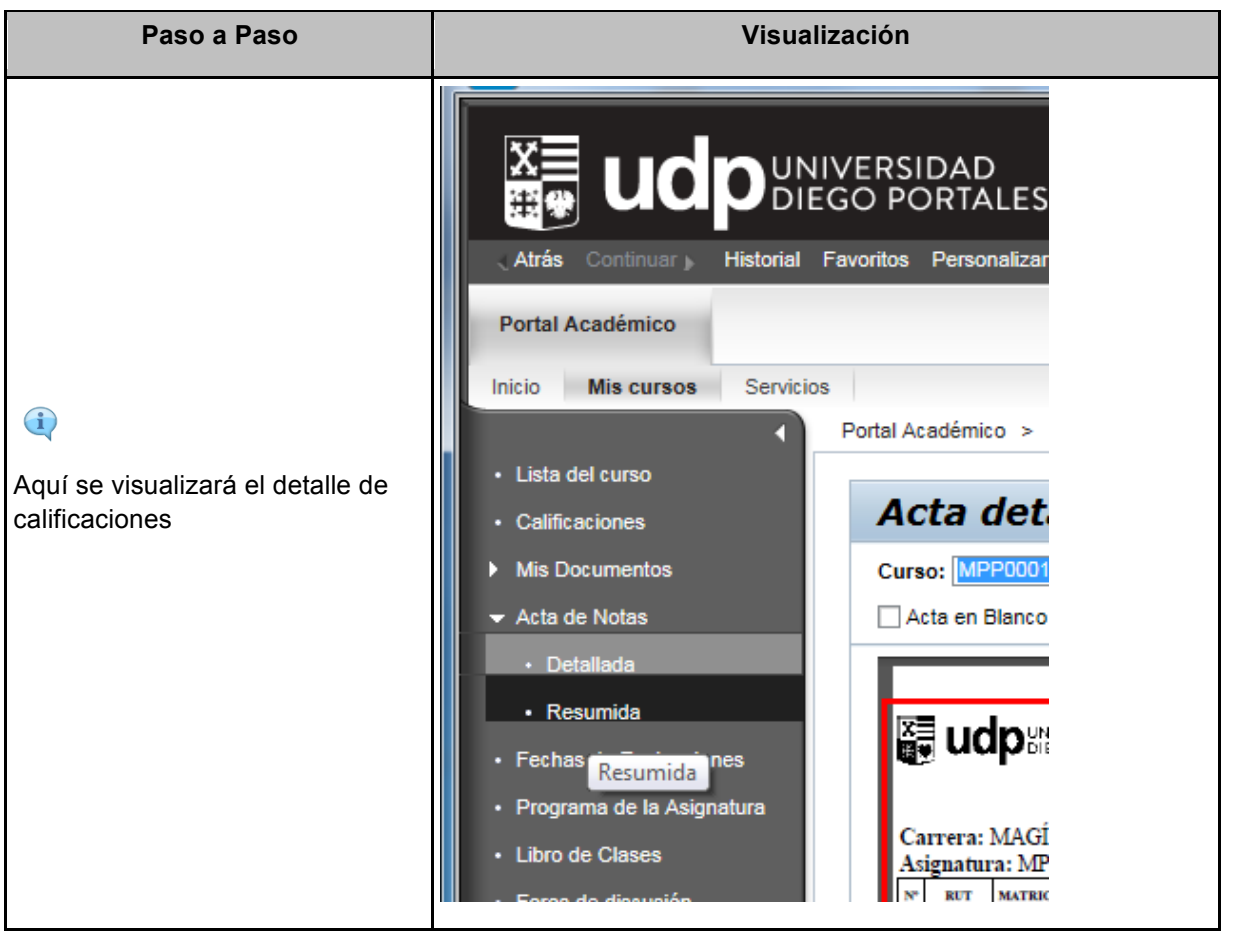

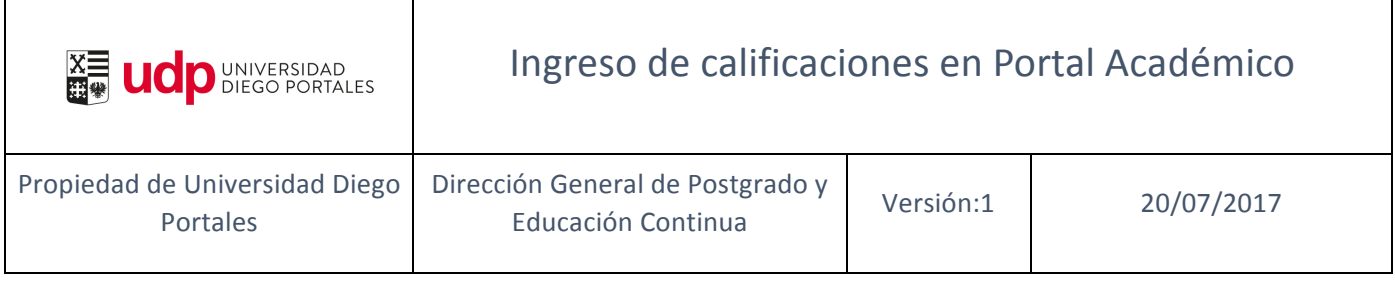

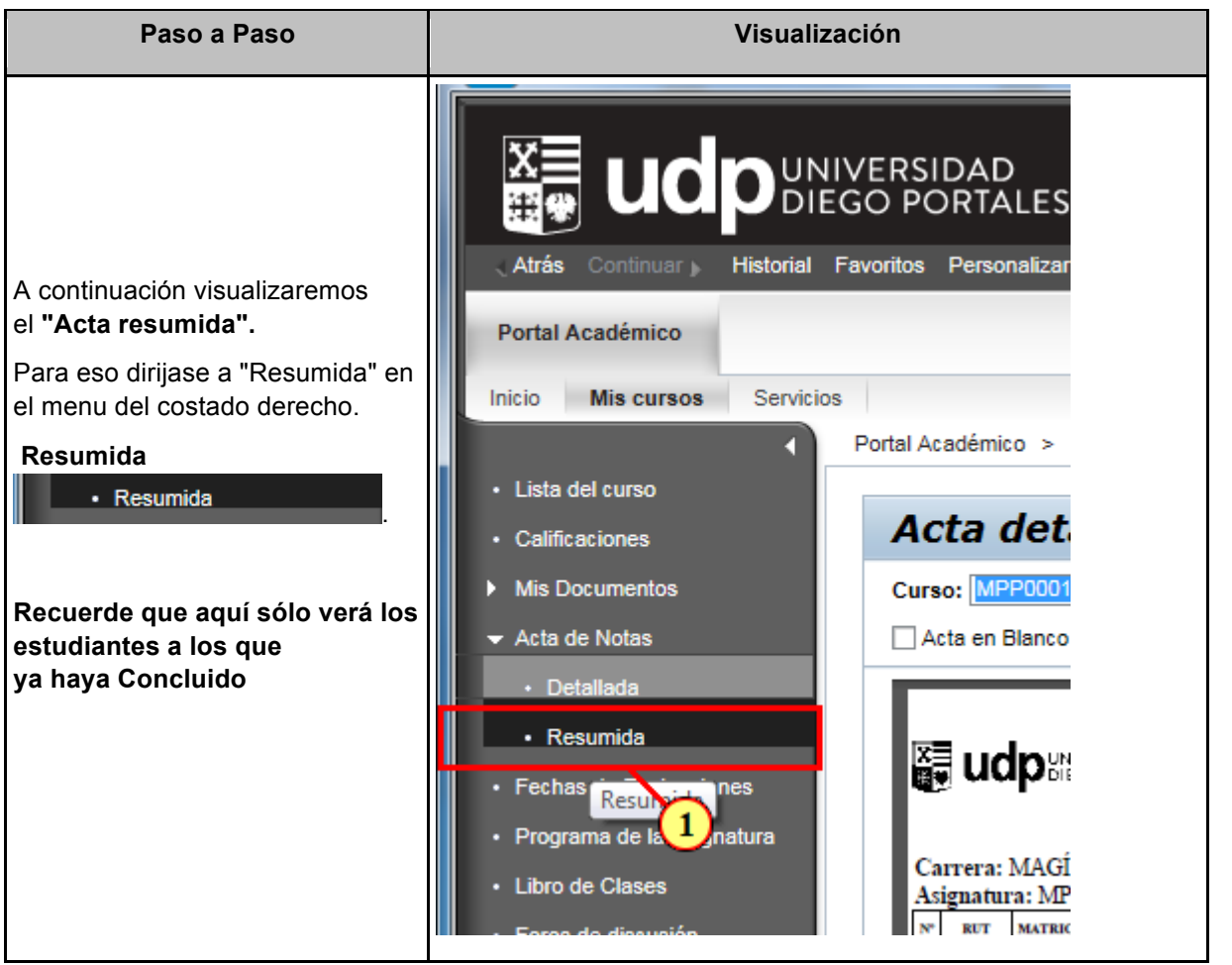

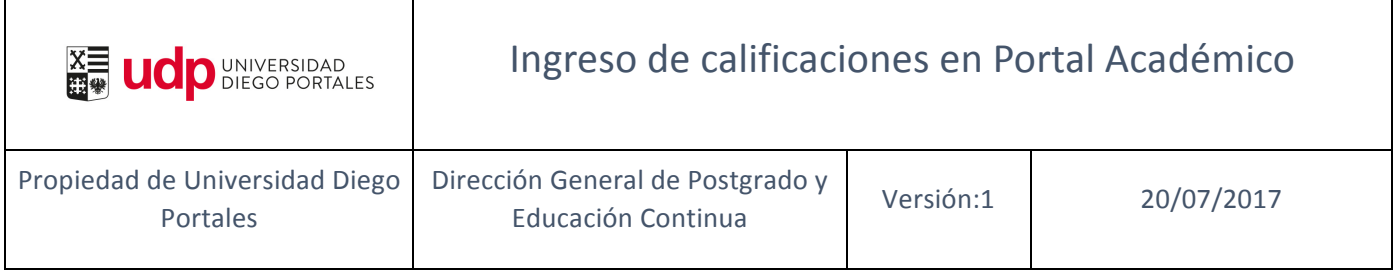

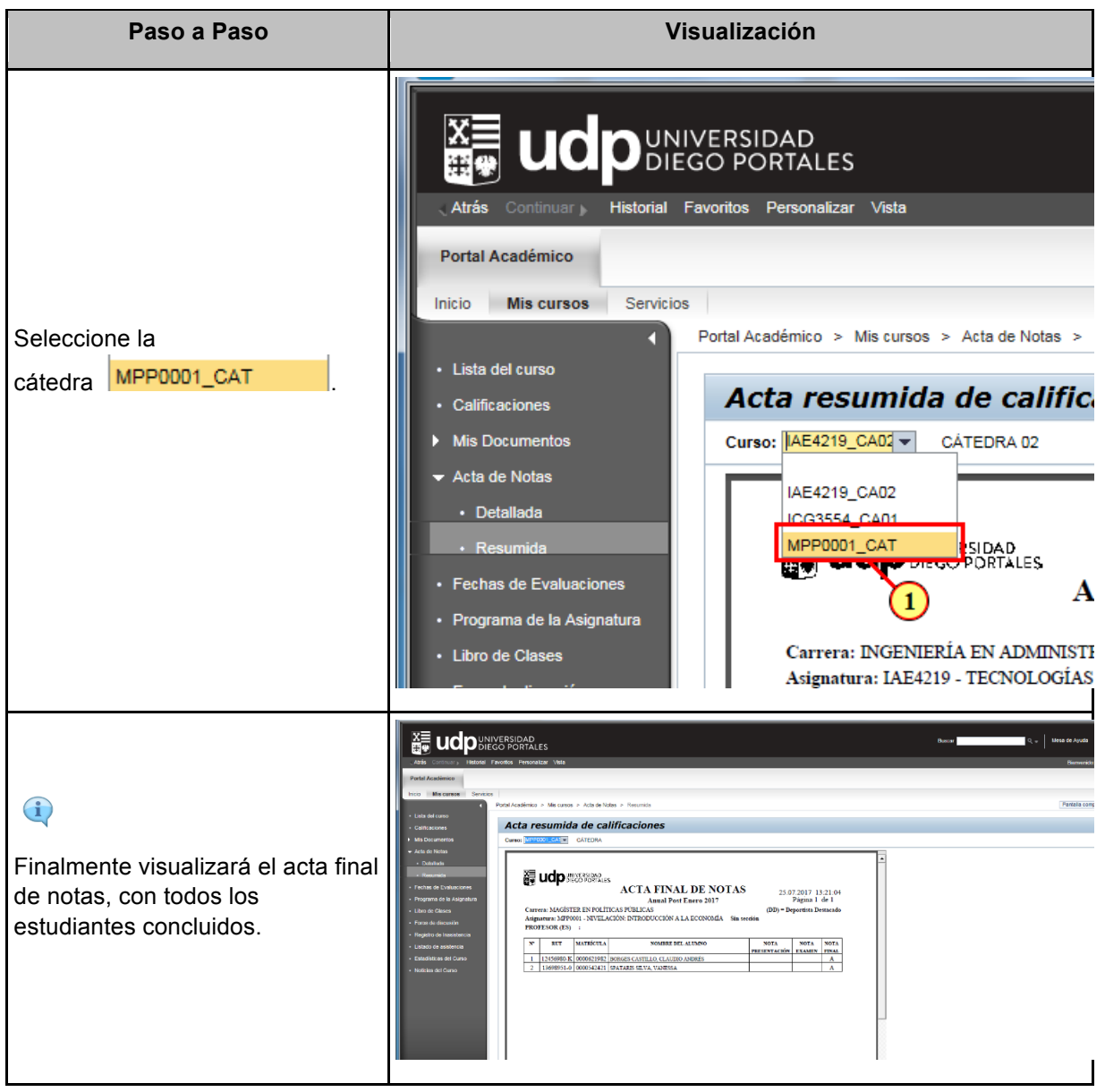